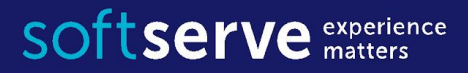

# Java Core Introduction IT Academy

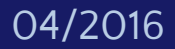

#### Agenda

- •Introduction to Java Platform. Java SDK
- •Environment and Development Tools for Java applications
- •Eclipse IDE Tips & Tricks
- •The Entry Point into the Program
- Java Packages. Introduction
- •My first program

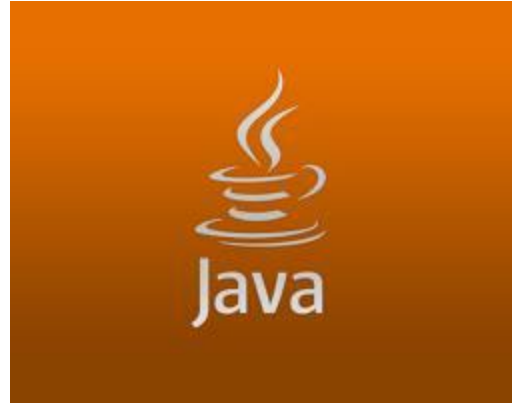

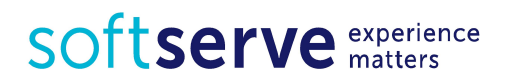

#### Introduction to Java Platform

- James Gosling, Mike Sheridan, and Patrick Naughton initiated the Java language project in June 1991.
- The language was initially called **Oak** after an oak tree. Now, Java it is the name of a platform and language.
- Java applications are typically compiled to bytecode (class file) that can run on any Java Virtual Machine (**JVM**) regardless of computer architecture.
- The original and reference implementation Java compilers, virtual machines, and class libraries were developed by Sun from 1995 (May 23, 1995, **Java 1.0**).
- With the advent of **Java 2** (JDK 1.2, released initially as J2SE 1.2 in December 1998–1999), new versions had multiple configurations built for different types of platforms.

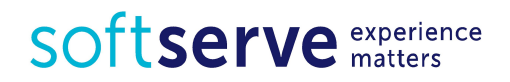

#### Introduction to Java Platform

- Sun distinguishes between its Software Development Kit (SDK) and Runtime Environment (JRE) (a subset of the SDK); the primary distinction involves the JRE's lack of the compiler, utility programs, and header files.
- Sun also distributes a superset of the JRE called the Java Development Kit (commonly known as the **JDK**), which includes development tools such as the Java compiler, Javadoc, Jar, and debugger.
- The JDK forms an extended subset of a SDK. In the descriptions which accompany its recent releases for Java SE, EE, and ME, Sun acknowledges that under its terminology, the JDK forms the subset of the SDK which has the responsibility for the writing and running of Java programs.

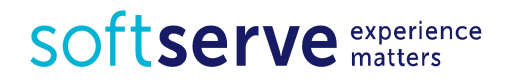

#### Introduction to Java Platform

- Specification **Java 2** (JDK 1.2) 1998/1999 (strictfp; collection support; Swing; GUI; drag-and-drop; CORBA; Unicode; JIT compiler). Sun renamed new J2 versions as Java **EE**, Java **ME**, and Java **SE**.
- Specification **Java 5** (JDK 1.5) September 2004 (enum type is class; *generics* mechanism, templates analog of C++; foreach; Autoboxing/Unboxing: for example, scalar and wrapper type  $int - Integrate$ ; Javadoc; etc.)

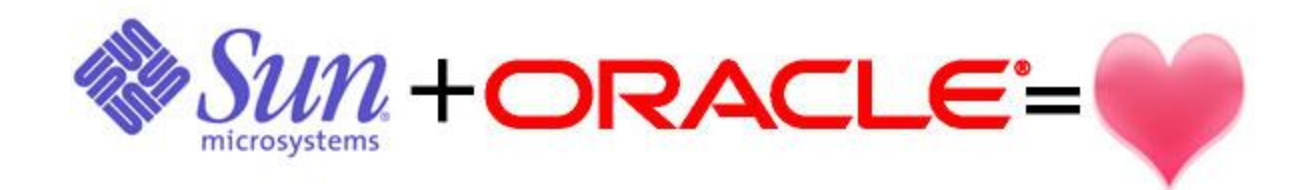

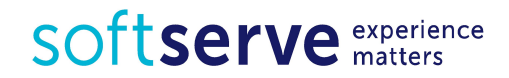

## Platform Components

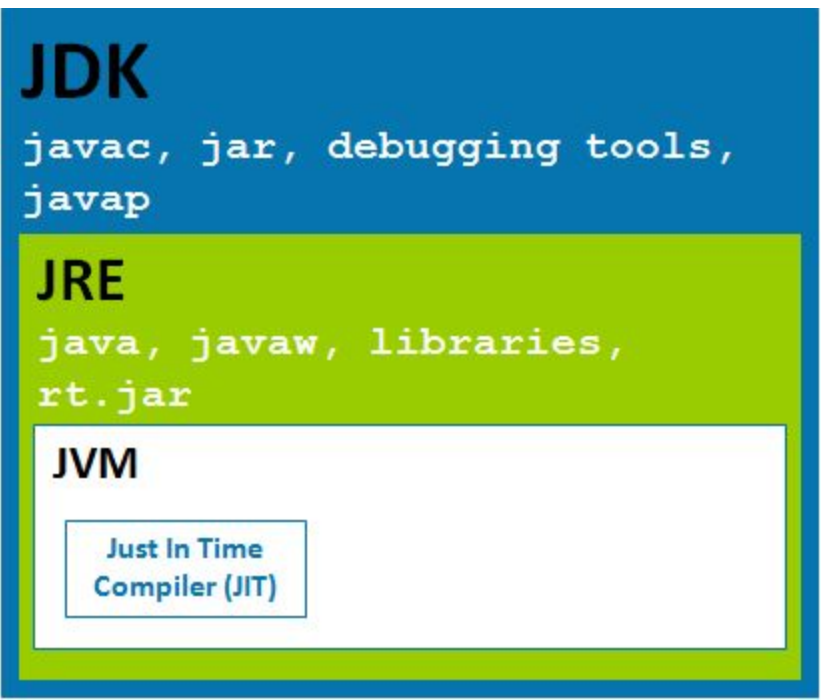

- **• JDK = JRE + Development/debugging tools**
- **• JRE = JVM + Java Packages Classes(like util, math, lang, awt,swing etc)+runtime libraries.**
- **• JVM = Java Virtual Machine**

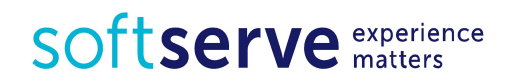

#### Detailed Diagram of Java Components

#### Description of Java Conceptual Diagram

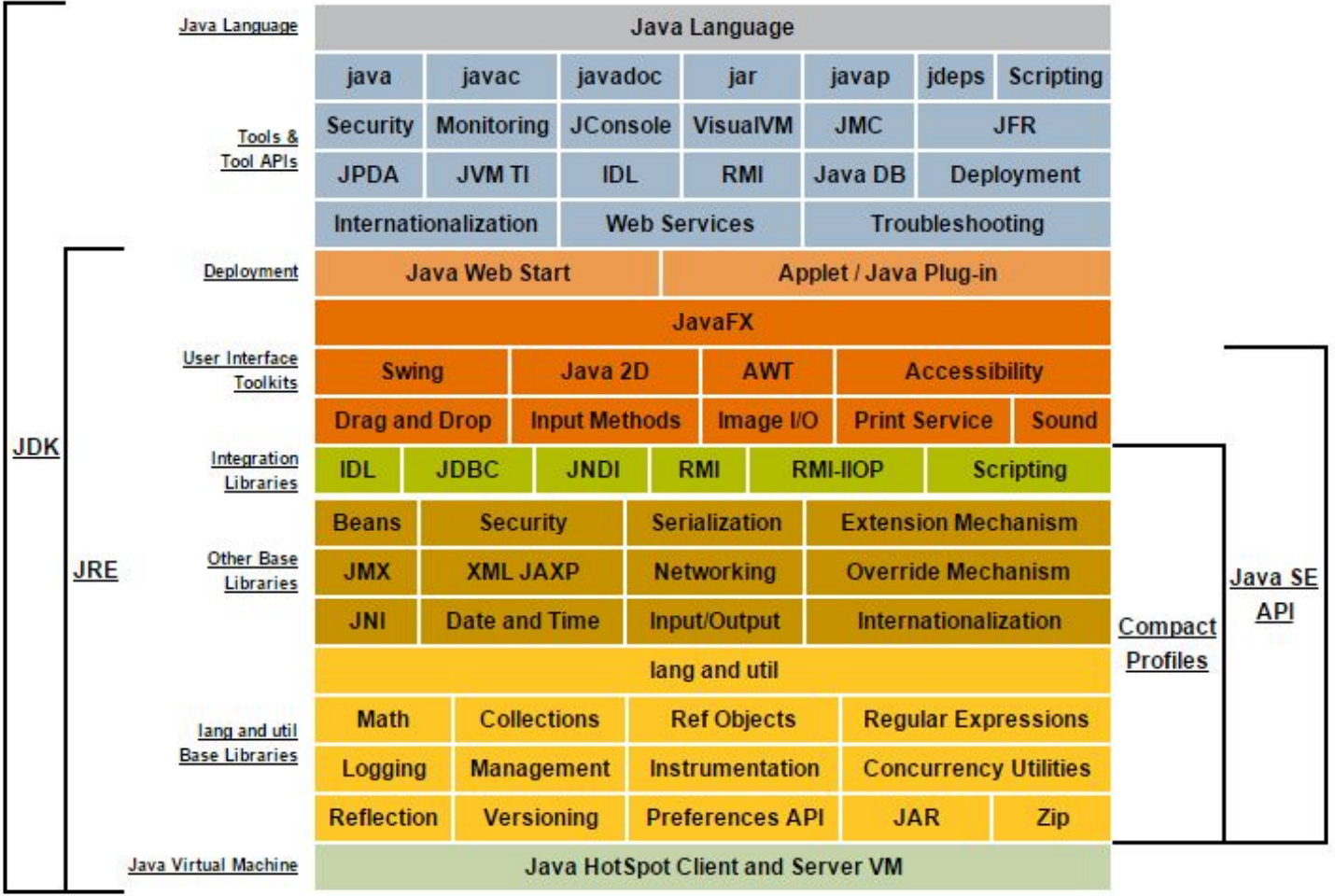

SOftserve experience

#### Java JDK

#### http://www.oracle.com/technetwork/java/javase/downloads/index.html

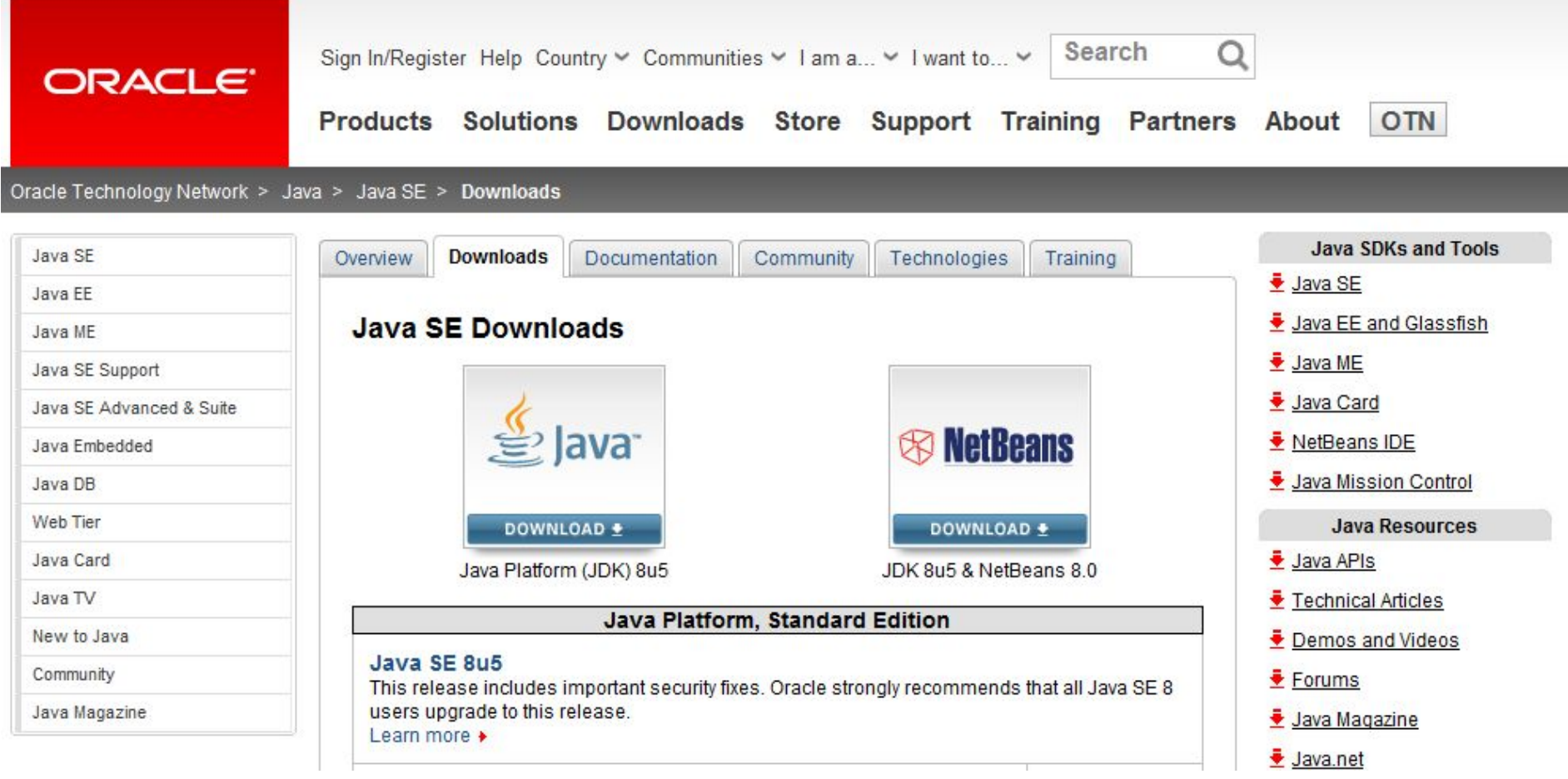

SOftserve experience

#### Install Java

#### In System Variables

**EXTERGHEE 12 FE 12 FE 12 FE 12 FE 12 FE 12 FE 12 FE 12 FE 12 FE 12 FE 12 FE 12 FE 12 FE 12 FE 12 FE 12 FE 12 FE 12 FE 12 FE 12 FE 12 FE 12 FE 12 FE 12 FE 12 FE 12 FE 12 FE 12 FE 12 FE 12 FE 12 FE 12 FE 12 FE 12 FE 12 FE 1** value as the installation path for the Java Development Kit

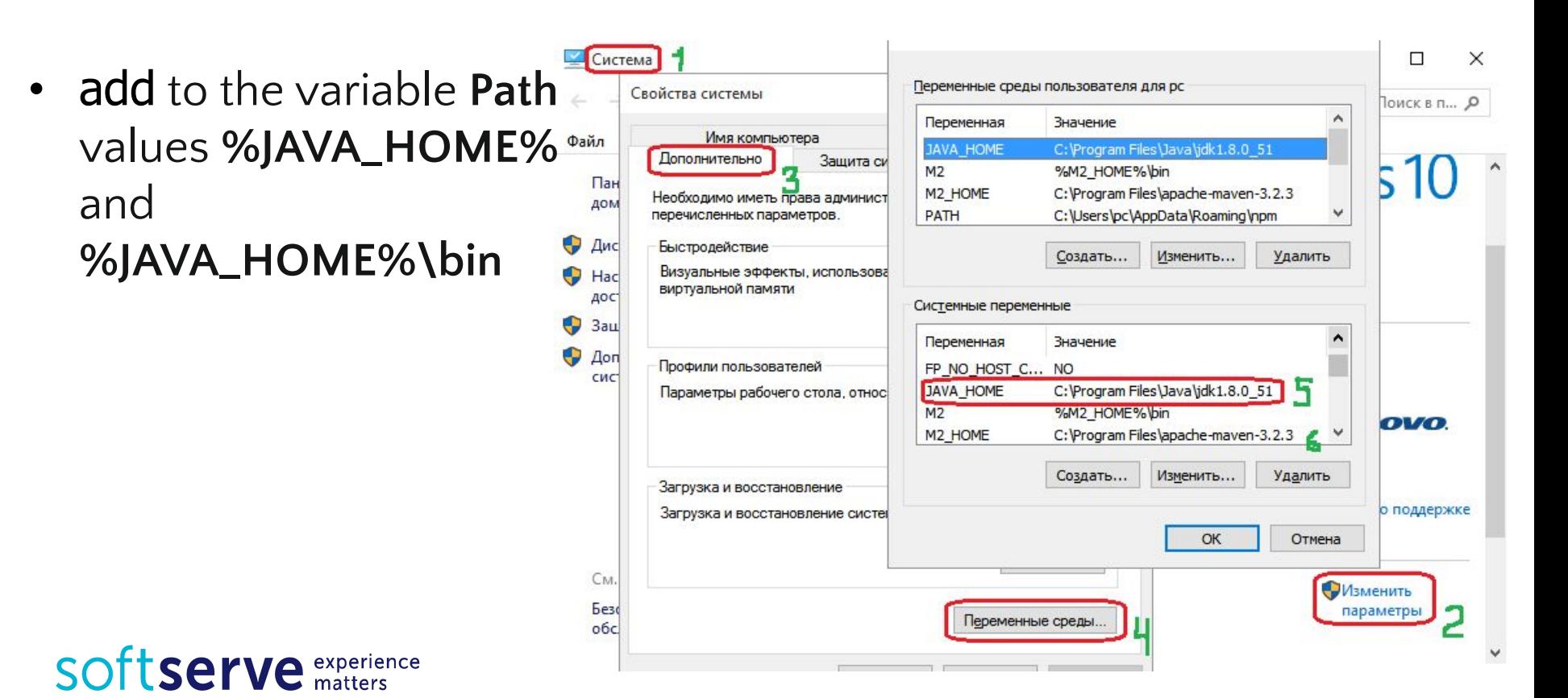

#### Install Java

java -version

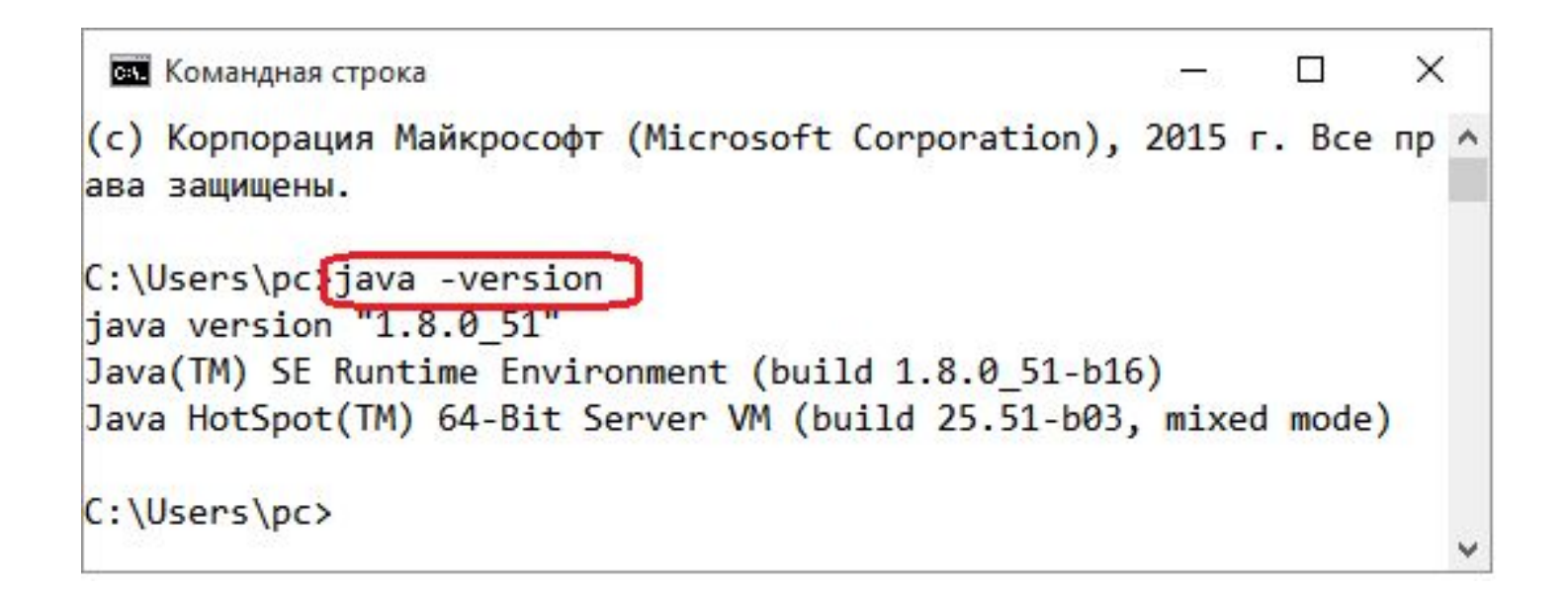

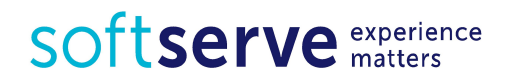

### Java JDK. Entry Point

```
public class Example {
     public static void main(String[ ] args) {
         System.out.println("My first program");
     }
}
```
To display information on the screen it's used

```
System.out.println("Text1"); 
System.out.println("Text 1 " + "Text 2");
```
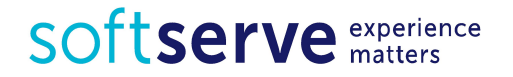

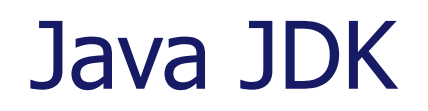

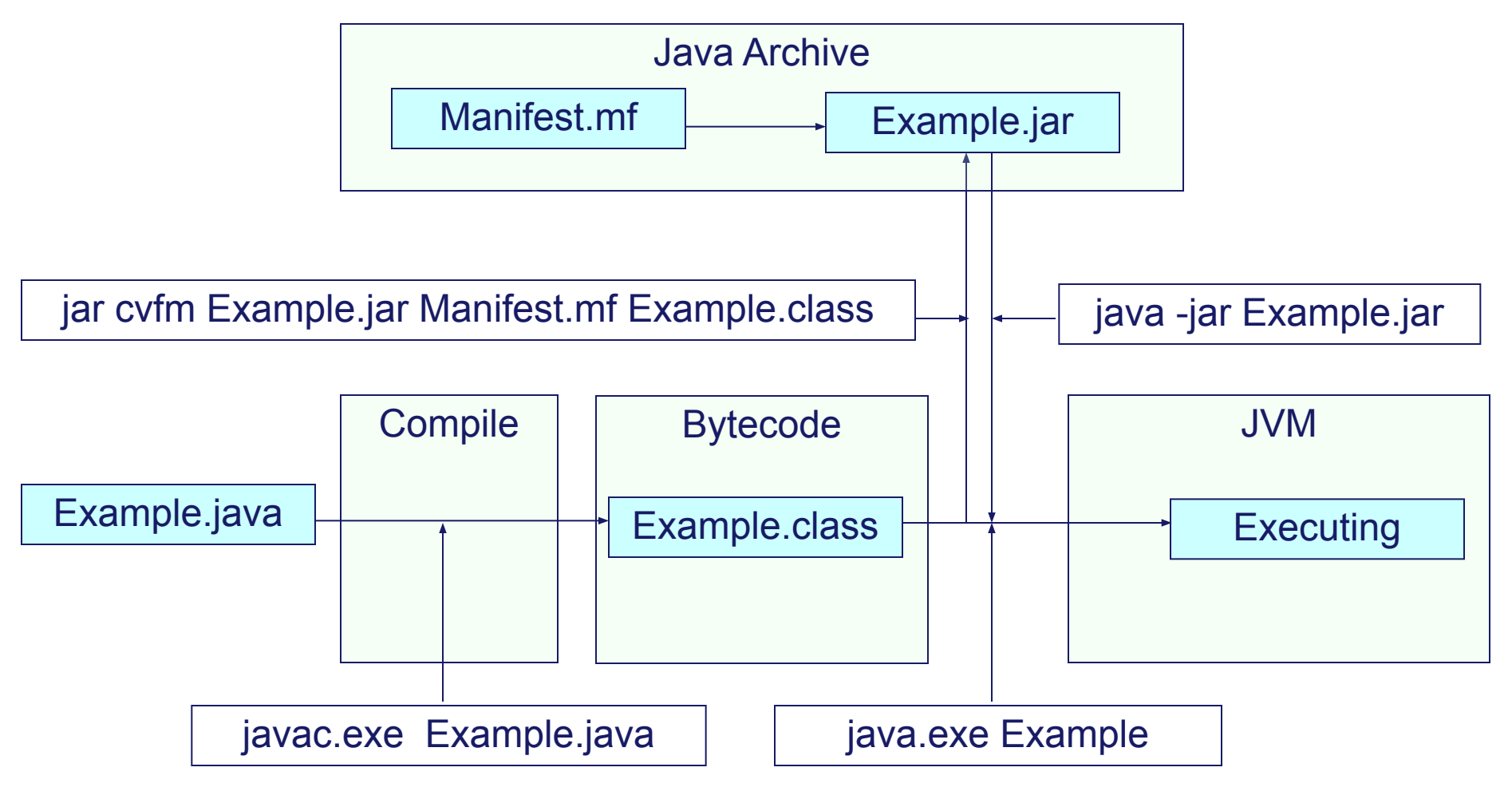

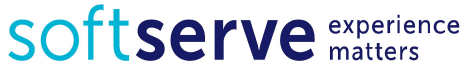

# Java JDK Manifest.mf

For Compile:

javac Example.java Output file: Example.class For Running:

java Example

Exception in thread "main"

java.lang.NoClassDefFoundError: Example

java -cp "Example.class;" Example

For Creating Java archive:

jar cvfm Example.jar Manifest.mf Example.class

java -jar Example.jar

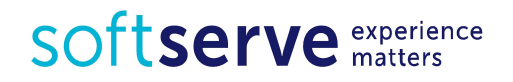

Manifest-Version: 1.0

Created-By: 1.8.0\_5 (Sun Microsystems Inc.) Main-Class: Example

#### Program Entry Point

```
public class ShowArgs {
   public static void main(String[ ] args) {
    for (int i=0; i<args.length; i++) {
      System.out.println("Arg" + i + " is " + args[i]);
     }
 }
}
or
public class ShowArgs2 {
   public static void main(String[ ] args) {
     for (String arg: args) {
       System.out.println("Command line arg: " + arg); 
     }
 }
}
```
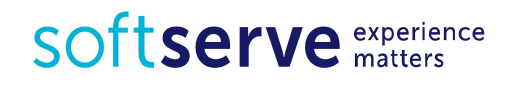

#### Some types of data

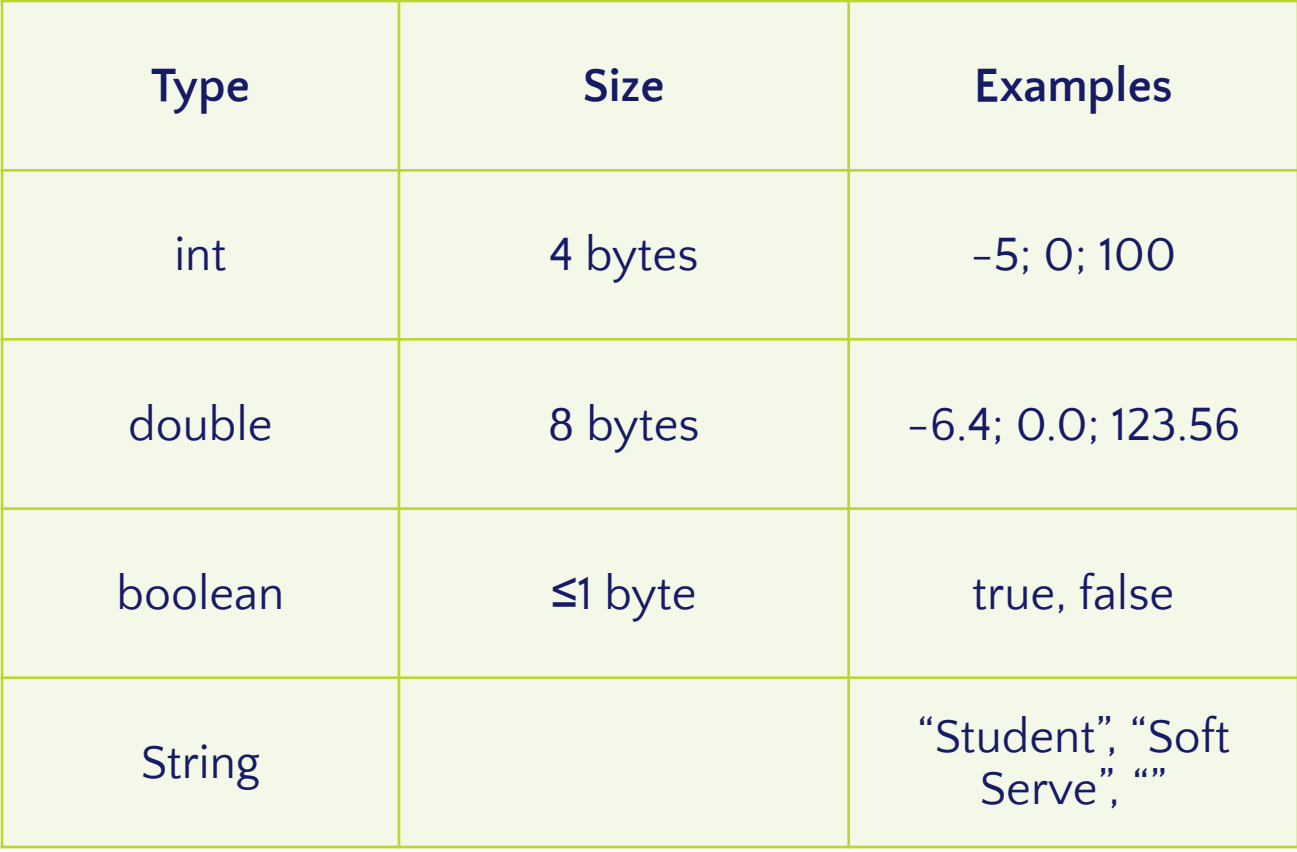

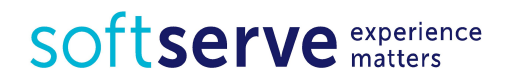

## Online Java compiler

- http://www.tutorialspoint.com/compile\_java\_online.php
- https://ideone.com/
- https://www.compilejava.net/
- http://www.browxy.com/
- https://www.jdoodle.com/online-java-compiler

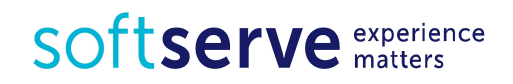

#### Environment, Development Tools

NetBeans began in 1996 as Xelfi (word play on Delphi). In 1997 Roman Staněk (Charles University in Prague) formed a company around the project and produced commercial versions of the NetBeans IDE until it was bought by Sun Microsystems in 1999. Sun open-sourced the NetBeans IDE

IntelliJ IDEA is a commercial Java IDE by JetBrains. It is often simply referred to as 'IDEA' or 'IntelliJ'. A 30-day fully functional trial of the IntelliJ IDEA commercial edition for various platforms can be freely downloaded. Also available is an open source Community Edition. The first version of IntelliJ IDEA appeared in January 2001. Community Edition is open-source

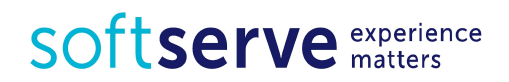

#### Environment, Development Tools

JCreator is a Java IDE created by Xinox Software. Its interface is similar to that of Microsoft's Visual Studio. JCreator has two editions: Lite Edition (LE) is freeware and Pro Edition (Pro, 30-days trial). JCreator is only available on the Windows Operating System.

Eclipse is a multi-language software development environment comprising an integrated development environment (IDE) and an extensible plug-in system. It is written primarily in Java and can be used to develop applications in Java and, by means of various plug-ins, other languages including C, C++, COBOL, Python, Perl, PHP, Scala, Scheme and Ruby (including Ruby on Rails framework)

http://www.eclipse.org/downloads/

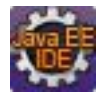

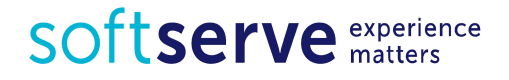

## **Eclipse**

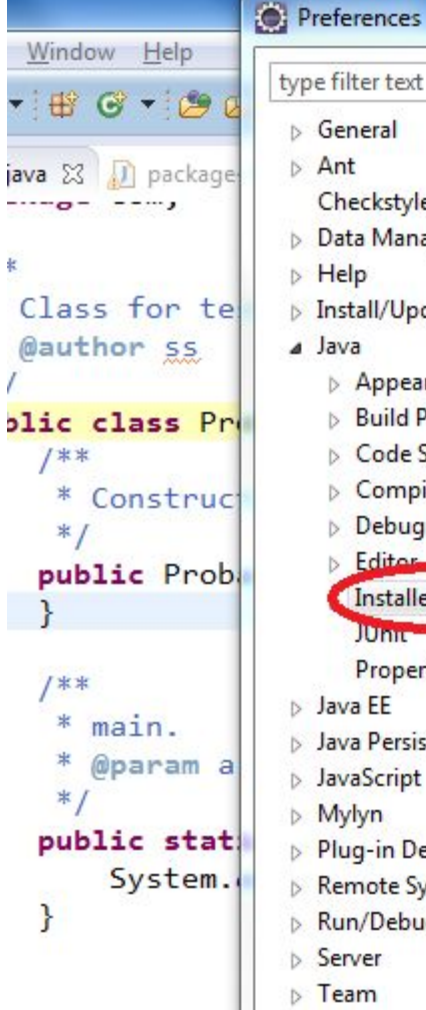

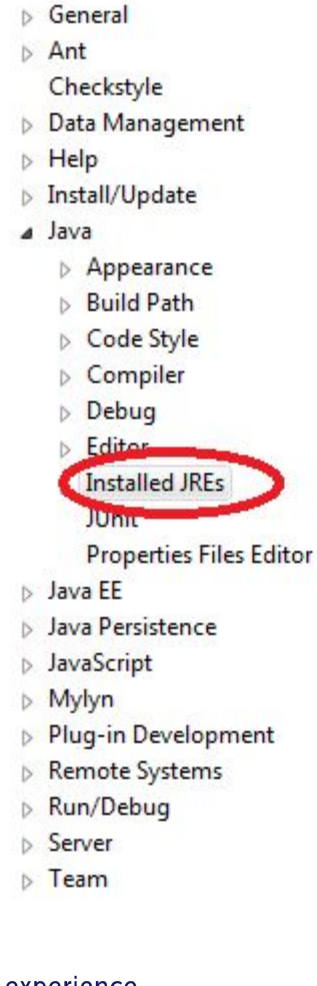

#### 回  $\mathbf{x}$  $\Leftrightarrow \star \Leftrightarrow \star \star$ **Installed JREs** Add, remove or edit JRE definitions. By default, the checked JRE is added to the build path of newly created Java projects. **Installed JREs:** Add... Name Location Type  $V = \frac{1}{2}$  ire7 C:\Program Files\Java\jre7 **Standard VM** Edit... Add JRE 陈 **JRE Type** Select the type of JRE to add to the workspace. **Installed JRE Types: Execution Environment Description** Standard 1.1.x VM **Standard VM**

SOftserve experience

## **Eclipse**

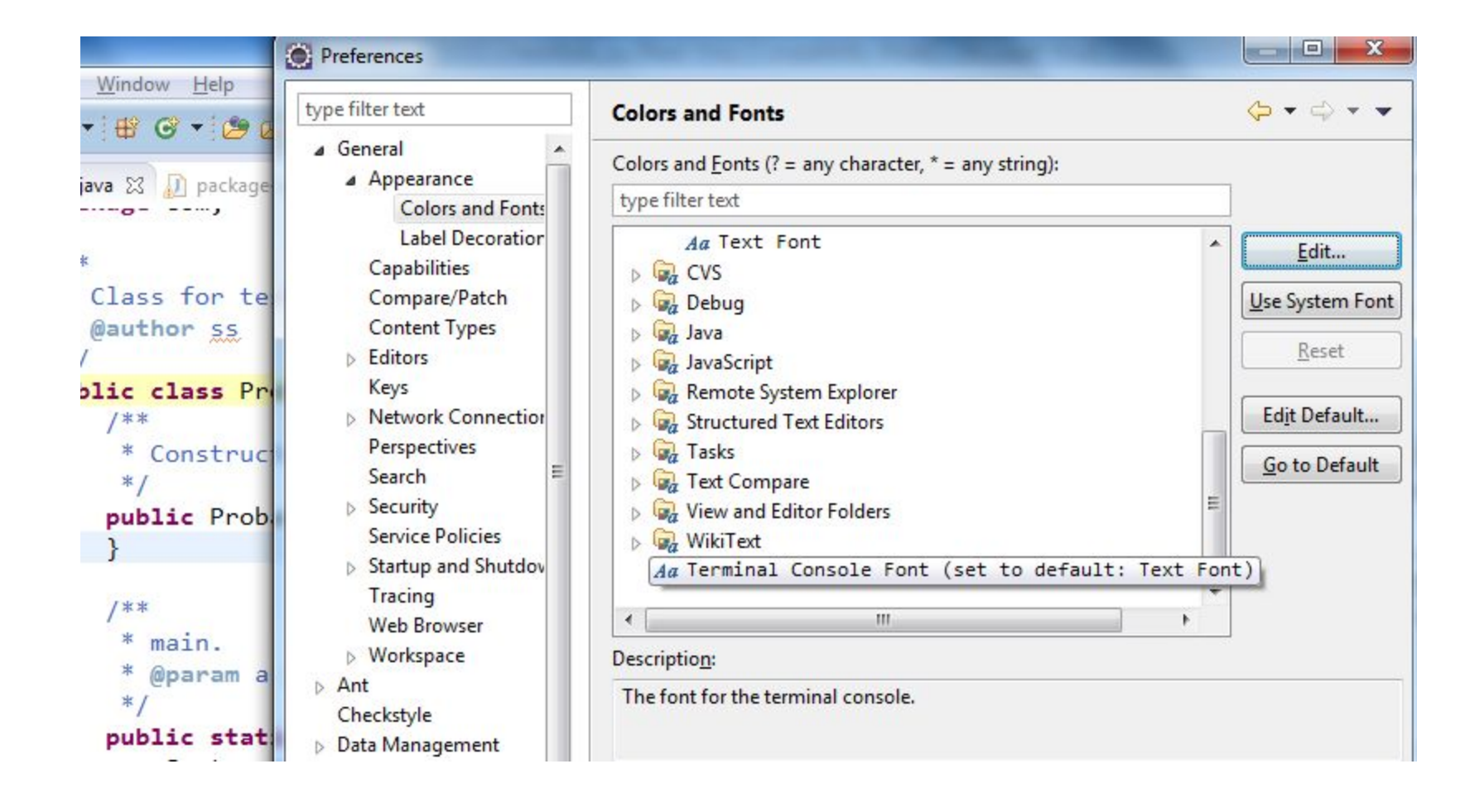

SOftserve experience

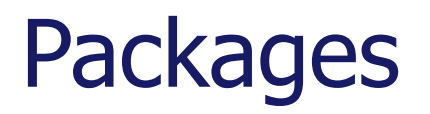

Java package is a mechanism for organizing Java classes into namespaces.

Programmers also typically use packages to organize classes belonging to the same category or providing similar functionality.

- A package provides a unique namespace for the types it contains.
- Classes in the same package can access each other's package-access members.

```
package java.awt.event;
```
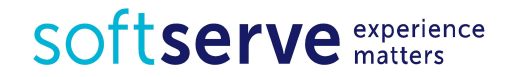

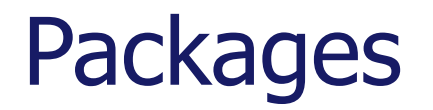

imports all classes from the package import java.awt.event.\*;

imports only the ActionEvent class from the package import java.awt.event.ActionEvent;

. . .

 $ActionEvent$  myEvent = new  $ActionEvent$ );

Classes can also be used directly without an import declaration java.awt.event.ActionEvent myEvent = new java.awt.event.ActionEvent();

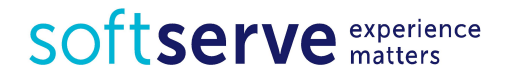

#### Packages. Java

java.lang – basic language functionality and fundamental types

- java.util collection data structure classes
- java.io file operations
- java.math multiprecision arithmetics
- java.awt basic hierarchy of packages for native GUI components

javax.swing – hierarchy of packages for platform-independent rich GUI components

The java.lang.\* package is available **without** the use of an import statement.

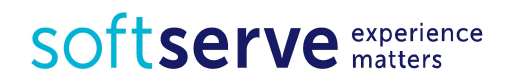

#### Packages

```
Package names and type names usually differ.
package Vector;
public class Mosquito { 
     int capacity; 
}
//- - - - - - - - - - - - - - - - - - - -
package strange.example;
import java.util.Vector;
import Vector.Mosquito;
class Test {
     public static void main(String[ ] args) {
         System.out.println(new Vector().getClass());
         System.out.println(new Mosquito().getClass());
     }
}
```
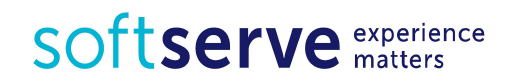

#### Input data

To input value during the run time you can use

BufferedReader br = new BufferedReader( **new** InputStreamReader(System.in));

```
String text = br.readLine();int age = Integer.parseInt(br.readLine());
double t = Double.parseDouble(br.readLine());
Or
Scanner sc = new Scanner(System.in);
name = sc.nextLine();
```
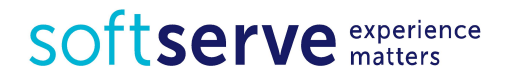

## My first program

```
package com.edu;
import java.io.BufferedReader;
import java.io.IOException;
import java.io.InputStreamReader;
```

```
public class Main {
   public static void main(String[] args) throws IOException {
     BufferedReader br = new BufferedReader(
    new InputStreamReader(System.in));
```

```
System.out.println("Hello. What is your name?");
String name = br.readLine();System.out.println("How old are you?");
int age = Integer.parseInt(br.readLine());
```

```
System.out.println("Hello " + name); 
System.out.println("You are " + age);
 }
}
```
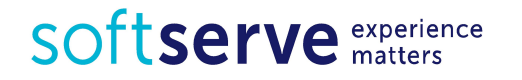

#### Tasks

Create Console Application project in Java.

In method main() write code for solving next tasks:

1)Define integer variables a and b. Read values a and b from Console and calculate:  $a + b$ ,  $a - b$ ,  $a * b$ ,  $a / b$ .

Output obtained results.

1)Output question "How are you?". Define string variable answer. Read the value *answer* and output: "You are *(answer)*".

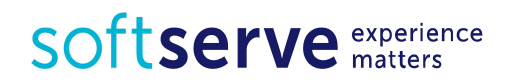

### HomeWork (online course)

- Please register on UDEMY course "Java Tutorial for Complete Beginners": https://www.udemy.com/java-tutorial/
- Complete lessons 1-7:

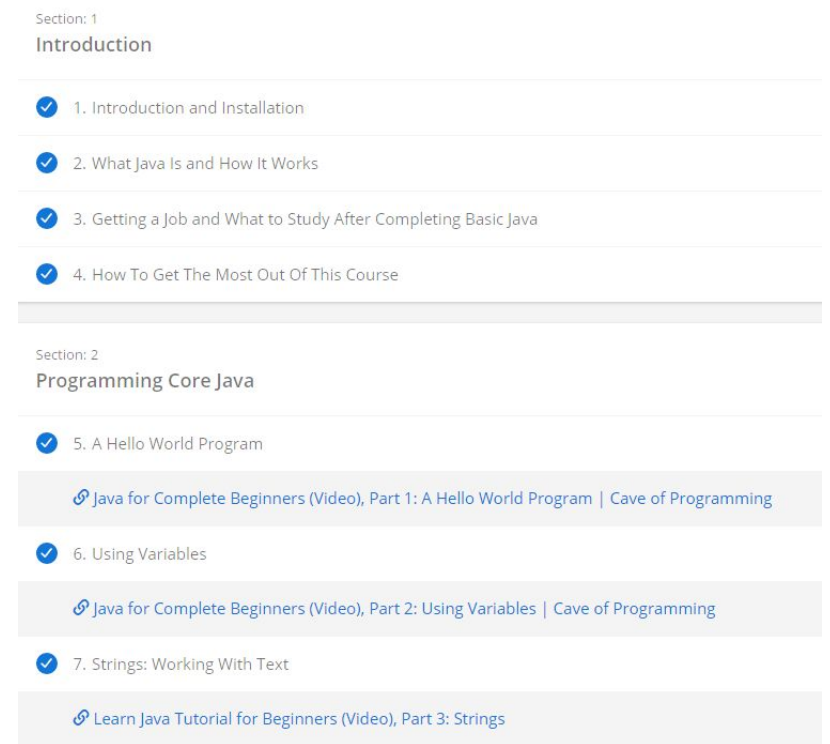

SOftserve experience

#### HomeWork

Install JDK and Eclipse.

Create Java project.

Create console application. In method main() write code for solving next tasks:

- 1)Flower bed is shaped like a circle. Calculate the perimeter and area by entering the radius. Output obtained results.
- 2)Define string variable *name* and integer value *age*. Output question "What is your name?" Read the value name and output next question: "Where are you live, (name)?". Read address and write whole information.
- 3)Phone calls from three different countries are c1, c2 and c3 standard units per minute. Talks continued t1, t2 and t3 minutes. How much computer will count for each call separately and all talk together? Input all source data from console, make calculations and output to the screen.

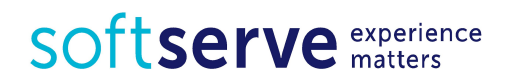

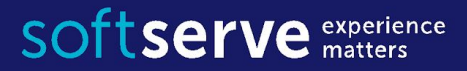

#### The end

**USA HQ** Toll Free: 866-687-3588 Tel: +1-512-516-8880

**Ukraine HQ** Tel: +380-32-240-9090

**Bulgaria** Tel: +359-2-902-3760